# <span id="page-0-0"></span>**Mynychu eich apwyntiad trwy fideo**

### **Mae Mae galwadau fideo yn gyfleus ac yn hawdd i ddefnyddio**

Yn hytrach na theithio teithio i'ch apwyntiad, byddwch chi'n mynd i mewn i'r ardal aros ar-lein, gan ddefnyddio'r ddolen isod.

Bydd y gwasanaeth yn derbyn hysbysiad eich bod wedi cyrraedd, a bydd y darparwr yn ymuno â'ch galwad pan fyddwn nhw'n barod.

Nid oes angen creu cyfrif.

Mae galwadau fideo yn ddiogel ac mae eich preifatrwydd wedi'i ddiogelu.

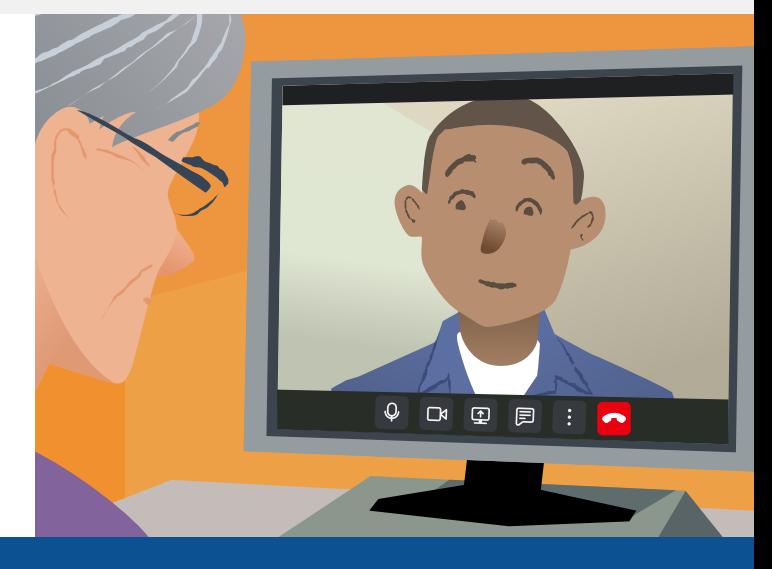

### **Sut allai'i gael mynediad i fy apwyntiad fideo?**

**Ewch i:**

# **Beth sydd ei angen arnaf i wneud galwad fideo?**

**Dyfais** ar gyfer gwneud fideoalwad, e.e. ffôn clyfar, tabled neu gyfrifiadur gyda camera a meicroffon (yn aml wedi'u cynnwys mewn gliniaduron).

**Cysylltiad dibynadwy â'r rhyngrwyd** (gwifrau, WiFi neu ddata symudol). Os gallwch wylio fideo ar-lein, dylech chi allu gwneud fideoalwad.

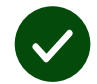

**Ardal breifat, wedi'i goleuo'n dda** ar gyfer eich ymgynghoriad, lle na fydd unrhyw beth yn torri ar eich traws.

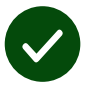

Defnyddiwch y fersiwn diweddara o **Chrome**, **Safari** neu **Edge** i gael y profiad gorau yn ystod y galwad.

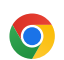

**Google Chrome** Windows, Android, macOS

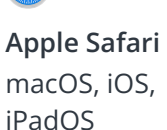

**Microsoft Edge** Windows

 $\mathbf{\Omega}$ 

### <span id="page-1-0"></span>**Beth sydd angen i mi ei wybod?**

#### **A yw'n ddiogel / gyfrinachol?**

Mae gennych eich ystafell fideo breifat eich hun sydd ond ar agor i ddarparwyr awdurdodedig.

Nid oes unrhyw wybodaeth rydych chi'n ei nodi yn cael ei storio.

#### **Faint mae fideoalwad yn ei gostio?**

Mae'r fideoalwad yn rhad ac am ddim heblaw am eich defnydd o'r rhyngrwyd.

**Awgrym!** Os gallwch chi, cysylltwch â rhwydwaith Wi-Fi er mwyn osgoi defnyddio'ch data symudol.

#### **Faint o ddata rhyngrwyd y byddaf yn ei ddefnyddio?**

Dydy'r alwad fideo ddim yn defnyddio data pan fyddwch chi'n aros am rywun i ymuno. Pan fydd yr alwad yn cysylltu, mae'n defnyddio'r un faint o ddata a Skype® neu Facetime®.

## **Sut mae gwneud fy fideoalwad?**

**1.** Agorwch eich porwr gwe a theipiwch gyfeiriad gwe'r gwasanaeth yn y bar cyfeiriad (nid y blwch chwilio).

**2.** Pan fyddwch chi'n barod:

**•** Cliciwch y botwm **Start Video call**, neu

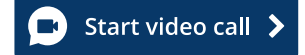

Cliciwch **Enter Waiting Area**.

**Enter Waiting Area** 

**3.** Os gofynnir i chi, gadewch i'ch porwr gael mynediad i'ch camera a'ch meicroffon.

**4.** Rhowch eich manylion, ticiwch y blwch i gytuno â'r Telerau ac Amodau, a dechreuwch eich galwad.

**5.** I ddod â'r alwad i ben, cliciwch **Leave**.

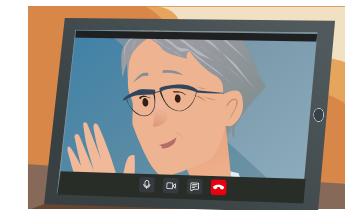

**Awgrym!** I ddatrys problemau cyffredin, ail-lwythwch y dudalen yn eich porwr.

**Awgrym!** Gwnewch alwad prawf cyn eich apwyntiad i wirio bod popeth yn gweithio'n iawn.

 $\rightarrow$ 

**1. cliciwch y botwm Test call**:

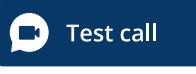

**2.** Os gofynnir i chi, gadewch i'ch porwr gael mynediad i'ch camera a'ch meicroffon. Bydd y system yn gwirio bod gennych bopeth yn ei le (cysylltiad â'r rhyngrwyd, seinydd, meicroffon a fideo).

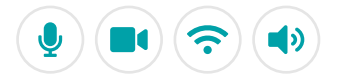

## **Beth ddylwn i ei wneud os nad yw rhywbeth yn gweithio?**

Ymweld [https://england.nhs.attendanywhere.com/troubleshooting](https://consult.attendanywhere.com/troubleshooting)

#### **Rhagor o wybodaeth**

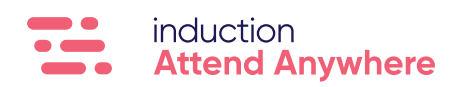

**[Gweler tudalen un am gyfeiriad gwe eich gwasanaeth](#page-0-0)**